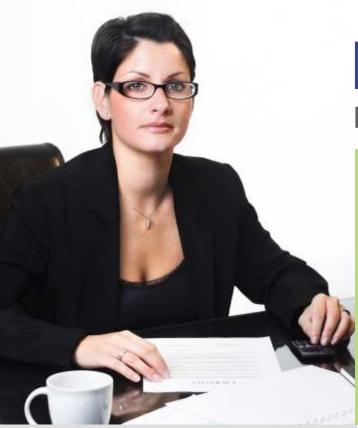

# **moneyfacts** Financial Accounting Solution

Financial Accounting Management for business is an essential, crucial and resource-hungry task. Add to it human frailties of miscalculations and forgetfulness and you get a recipe for disaster. As with most business, time and material overruns affect the fiscal dynamics. Creating and tracking financial records can be a daunting task for any business. You might have some information in Microsoft Office Excel or Microsoft Office word, while other data is buried in a pile of paperwork on your desk.

Intelliob MoneyFacts enables you to get organized by storing and organizing all your financial information in one place in a centralized secured and managed data format so that you have a complete view of your business at all time.

MoneyFacts comes from Intelliob Technologies Pvt. Ltd. As with all our products, quality and performance are not optional additions. Intelliob is committed to delivering value and continued support for every of its product lines.

### Quick Smart Simple

### www.moneyfacts.in

### MoneyFacts Advantage

MoneyFacts is a comprehensive Financial Accounting solution. At the time of setting up MoneyFacts for your organization, wizards guide you through setup screens that will accept global terms like your organization details and create master databases. This information is secured and can only be modified by authorized personnel. With minimal setup time, MoneyFacts delivers true out-of-thebox experience.

For regular usage, authorized users must log in to MoneyFacts. Depending upon the access rights allotted to them, MoneyFacts will present them with intuitive menus. These menus provide access to a host of modules:

- General Ledger •
- Accounts Receivable/Sales •
- Accounts Payable/Purchase
  - Cash & Bank •
  - Financial Statements •
  - Journals & Registers •
  - Budgeting & Cost Centers
    - Dashboard •

Intelliob MoneyFacts Financial Accounting Solution can record all of the financial transactions of your organization. This allows you not only to store, sort and retrieve selected information, but also allows you to generate all financial statements and other reports that are required for your business.

Intelliob Technologies (P) Ltd. Intelligence Implemented

## Intelliµb

### moneyfacts

## <u>Key Features</u>

#### General Ledger

| Chart of Accounts | : | List the names of accounts that your company has identified and made available for transactions in its general ledger.<br>You can assign chart of accounts by name and unique number. You have the flexibility to tailor chart of accounts that best |
|-------------------|---|----------------------------------------------------------------------------------------------------|
|                   |   | suit your organizational needs. Sample Chart of Accounts Available.                                                                                                    |
| Ledgers           | : | Create any no of ledgers under chart of accounts.                                                                                                    |
| Postings          | : | Post verified transactions to General Ledger or Subsidiary Ledger by date, account type or by created user.                                                                                                    |
| Day Book          | : | Sort and View Day book for postings and reports.                                                                                                    |
| Group Summary     | : | View accounts Summary by Group of Accounts                                                                                                    |

#### Accounts Receivable/Sales

| Accounts Accord                                                                   |                                                                                                    | And the American State of the State of the S |
|-----------------------------------------------------------------------------------|----------------------------------------------------------------------------------------------------|----------------------------------------------------------------------------------------------------|
| Transaction<br>Receipt Bill Wise<br>Sundry Debtors<br>Register<br>Bill Receivable | <ul> <li>Manage Sales &amp; Receipt Transactions</li> <li>Manage Bill Wise Receipt</li> <li>Sort and View Sundry Debtors by date, month</li> <li>Sort and View Receipt &amp; Sales Register</li> <li>View Pending Bills Receivables by date and age</li> </ul> |                                                                                                    |
| Accounts Payabl                                                                   | e/Purchase                                                                                                    |                                                                                                    |
| Transaction<br>Payments Bill Wise<br>Sundry Creditors<br>Register                 | <ul> <li>Manage Purchase &amp; Payment Transactions</li> <li>Manage Bill Wise Payments</li> <li>Sort and View Sundry Creditors by date, month.</li> <li>Sort and View Purchase &amp; Payment Registers</li> </ul>                                              | The next next next next next next next nex                                                                                                    |
| Cash & Bank                                                                       |                                                                                                    | and product being a figure and a second second seco |
| Bank Book                                                                         | : Create and manage multiple bank accounts, view bank sta                                                                                                    | tements by date, month or by accounts.                                                                                                    |

| Bank Book<br>Cash Book<br>Inter Bank Transfers<br>Bank Reconciliation<br>Cash Flow  | : | Create and manage multiple bank accounts, view bank statements by date, month or by accounts.<br>Manage and view cash in hand and all cash transactions by date and account.<br>Manage Inter bank transactions.<br>Verify amounts on the bank statement are consistent or compatible with the amounts of the company's cash account in<br>general ledger and vice ersa. View and identify deposits in transit, Outstanding Cheques, Bank Errors, bank interests<br>earned or deducted, bank services charges and adjust the balances as per books<br>The statement Cash flow is one of the main financial statements. View cash flow statement reports of the cash<br>generated and used during the time interval specified in its heading. |  |  |  |
|-------------------------------------------------------------------------------------|---|----------------------------------------------------------------------------------------------------|--|--|--|
| Financial Statements                                                                |   |                                                                                                    |  |  |  |
| Balance Sheet<br>Profit & Loss<br>Trial Balance                                     | : | The accounting balance sheet is one of the major statements used by accountants and business owners. It presents the company's financial position at the end of a specified date.<br>View Income statements that shows profitability of company during the time interval specified in the heading.<br>View Trial Balance to ascertain equality of debit and credit balances.                                                                                                    |  |  |  |
| Journals & Registers                                                                |   |                                                                                                    |  |  |  |
| Transactions<br>Register                                                            |   | Manage and maintain Journal, Debit Note & Credit Note Entries for Sales Returns, Damages etc with narrations.<br>Manage and maintain Journal, Debit Note & Credit Note Registers.                                                                                                    |  |  |  |
| Budgeting & Cost Centers                                                            |   |                                                                                                    |  |  |  |
| Manage Budgets<br>Cost Centers                                                      | : | You can create and manage any number of budgets, for any account or group of accounts, for any period.<br>Helps you manage cost centers & accounting for projects, allocate incomes and expenses; evaluate job costing and<br>project-wide profitability.                                                                                                    |  |  |  |
| Configure MoneyFacts                                                                |   |                                                                                                    |  |  |  |
| Company Creation<br>Multi Currency Setup<br>Manage Tax Groups<br>User Access Rights |   | New Company Setup with required information like accounting period and company tax information.<br>Manage Multiple currencies with facility to transact in different currencies.<br>Complete support for VAT, Sales Tax, TDS, Service Tax etc.<br>Protect your worksheet by assigning read-only and edit passwords so that none but users authorized by you may edit or<br>even view your financial data. Manage Rights module wise on View, Insert, Edit, Delete, Print or Export options. Multi-                                                                                                    |  |  |  |

: Create and manage user defined transaction type to suit your organizational needs.

Accounts Dashboard

**Microsoft** 

CERTIFIED

Partner

**Transaction Types** 

Microsoft® Excel Integration You can export the reports to Office Excel for further analysis in just one click.

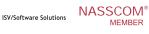

User and Audit Trail Options.

Intelliob Technologies (P) Ltd. C-110, Gambhir Estate, Off. Aarey Road, Goregaon (East), Mumbai 400 063. Tel: +91-22-2879 1193 / 2876 8198. Fax: +91-22-2881 3735 Web: www.intelliob.com, Email: info@intelliob.com

Visit www.moneyfacts.in to learn more